# **MEMS**气体质量流量计 **MF5700**系列

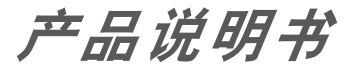

(VA.4)

SIARGO LTD.

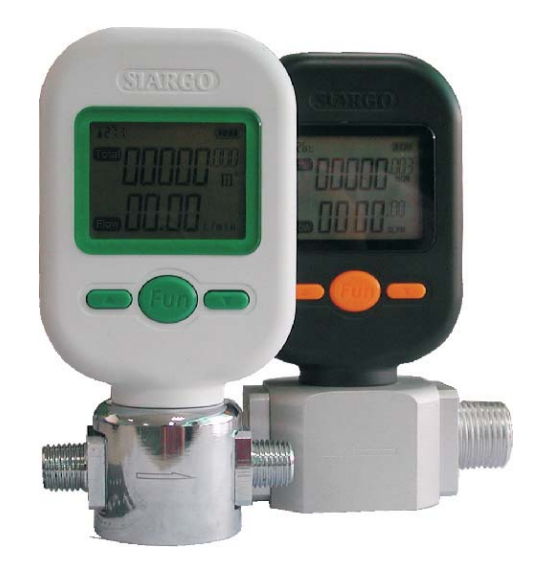

在使用本产品之前,请您仔细阅读说明书,并 请妥善保管,以备将来需要

矽翔微机电系统有限公司**(Siargo Ltd.**)提供世界领先的**MEMS**流量传感器技术及产品,以 满足客户广泛的应用需求。本手册为现有定型产品的使用说明,矽翔微机电系统有限公司也能够 根据客户的要求设计和定制产品。进一步的信息,请直接与矽翔微机电系统有限公司联系(详见 客户服务部分)或访问我们的网站 www.Siargo.com。中国大陆的客户请访问 www.siargo.com.cn 。

# 1.产品特点

**SIARGO** 

- ◆ 传感芯片采用热质量流量计量,无需温度压力补偿,保证了流量计的高精度计量
- 灵敏度高,能够对极小的始动流量就可以开始计量
- 在单个芯片上实现了多传感器集成,使其量程比达到了50:1甚至更高
- 全量程高稳定性、高精确度和优良的重复性
- 支持多种气体的测量,允许客户对某些特殊气体进行现场标定
- ◆ 响应速度快
- ◆ 输出方式灵活,提供LCD现场显示,也可提供RS485通讯接口由上位机查询输出数据
- 可通过按键配置参数
- 具有超量程报警指示功能
- 便携式设计,电池供电和外部供电方式可以任意切换

◆ NPT连接方式, 易于安装与使用, 也可根据客户需求定制其他接口

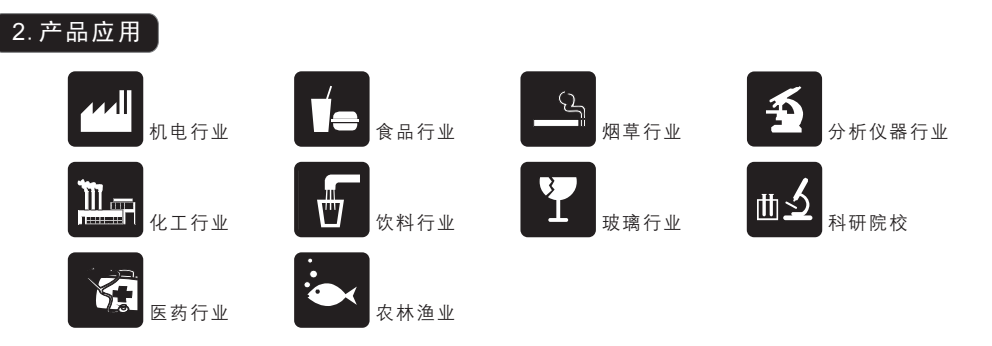

# 3.工作原理

MF5700系列气体质量流量计是基于矽翔微机电系统有限公司自主研制的MEMS流量传感芯片, 其原理是利用流动气体传热传质的依存关系,在其上、下游产生温度变化而得到气体的质量流 量。

该流量计同时实现热源的产生与温度的测量。当芯片处于工作状态时,在传感器的周边形成稳定 的温度场分布。一旦一定质量的气体流过传感器时,气体的流动将破坏该温度场的分布,形成特 定的、取决于该气体的质量和速度的温度场分布。微机电系统流量计芯片上的传感器将测量这一 变化并把这一变化转换为电信号,由一个专门的电路变送器对此信号进行放大、调理并作线性化 处理。由于不同质量的气体对传感器的周边形成稳定的温度场分布所产生的扰动不同,因而能测 量气体的质量流量或总流量。下图为该系列流量计的原理框图。

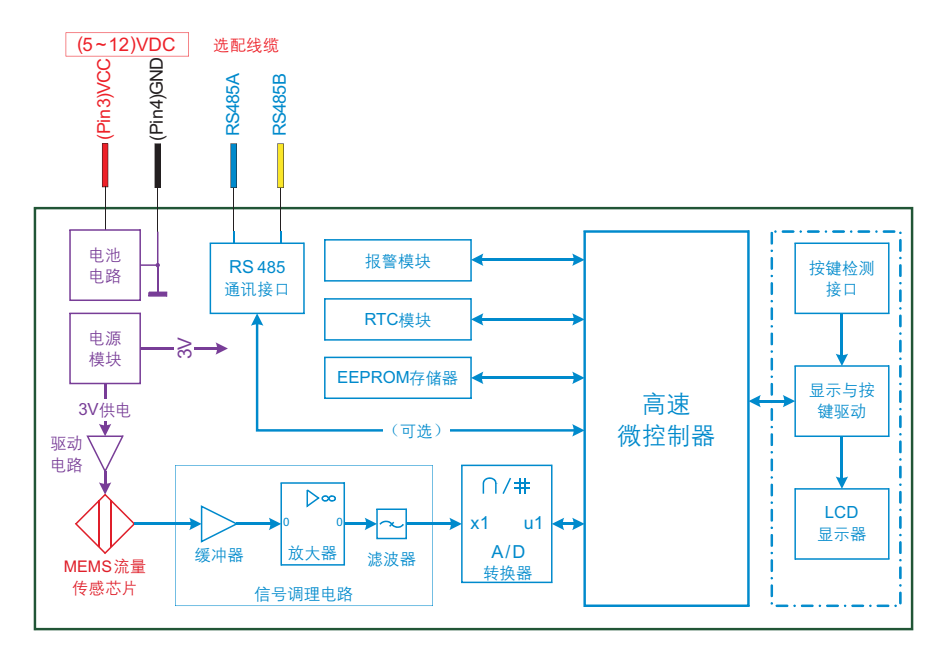

# **SIARGO**

# \_\_\_\_\_\_\_\_\_\_\_\_\_\_\_\_\_\_\_\_\_\_\_\_\_\_\_\_\_\_\_\_\_\_\_\_<br> 4. 性能指标

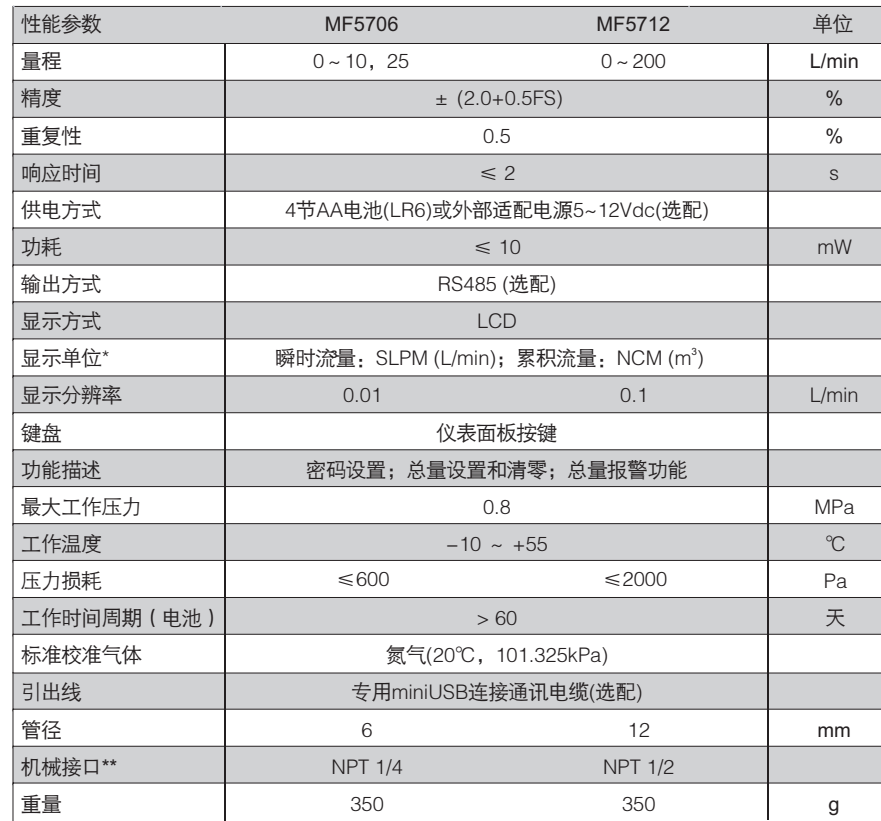

\* SLPM-标准升每分钟,NCM-标准立方米;

\*\* 可根据要求定制。

产品说明书■■■

**SIARGO** 

# 5.机械尺寸

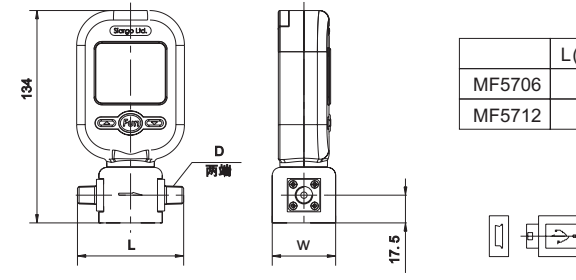

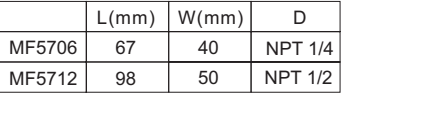

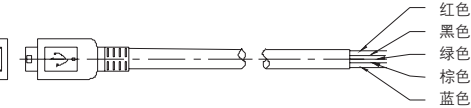

注:

1)按照箭头指示方向接入气流,如果反接,则显示的流量将始终为0;

2)产品可以选配一根1米长带MiniUSB插头的连接通讯电缆,该线缆可以实现外部供电和通讯;其引线定义见8.1。

# 6.产品选型与流量对比

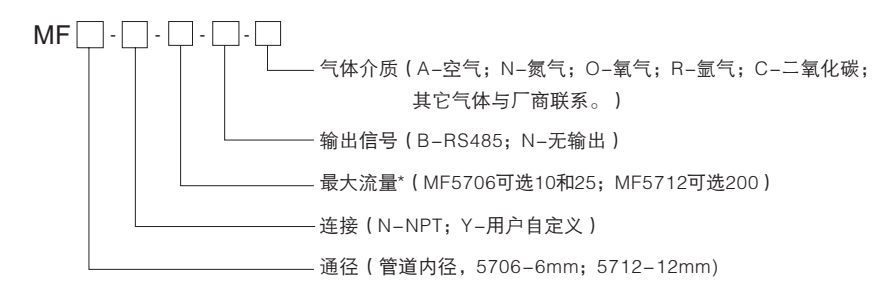

\* 最大流量的单位为SLPM,比如200代表最大流量为200SLPM;

对二氧化碳,MF5706最大流量可选10和20,不可选25;MF5712最大流量可选150,不可选200。

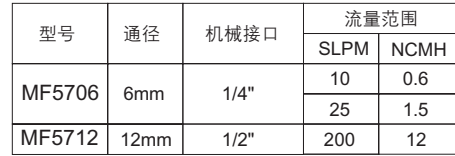

# 7.流量计菜单操作说明

# 7.1 界面说明

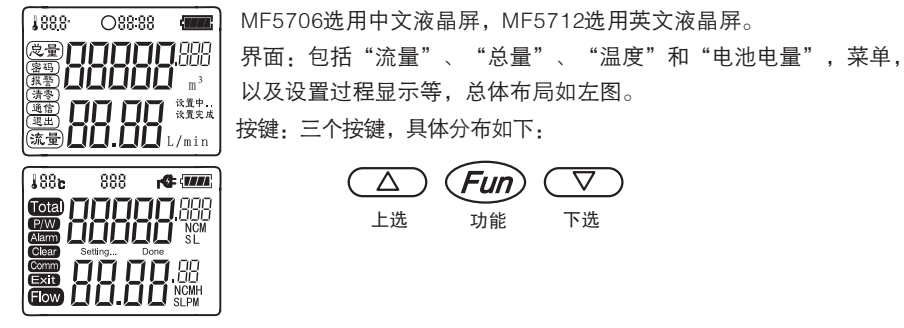

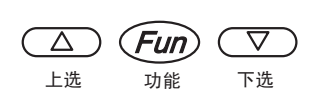

#### 7.1 操作说明

在不同的工作状态下,流量计显示的内容有所不同,按键对应的功能也有些区别。以下按照用户 的操作目的,详细说明流量计界面的内容和操作过程。

7.2.1 流量统计

开机后,流量计会自动进入计量测试界面。此时,流量计处于用户工作模式。 界面的显示内容如 下:

1888 … :888 ஊ<br>©∄∏∐∐∐ LILIE<sup>-</sup>  $\begin{array}{ll} 1 & \text{if } \mathbb{R}^3 \setminus \mathbb{R}^3 \setminus \mathbb{R}^$ 门 流量  $L/min$  $188<sub>b</sub>$ - 888  $\overline{m}$ **EN THE THE SEP** (フフ YD 钟)。 **Flow** SL PM 此时按键的功能如下:

a.温度显示,显示的是当前的环境温度,单位是摄氏度;  $\overline{\overline{\phantom{a}}\phantom{a}}$ 

b.仪表地址显示,显示的是当前仪表的通信协议和地址。当显示有数字的 时候,表明处在多机通信模式,显示的数字就是地址。当没有显示的时 候,处在单机模式,没有仪表地址;

c.电池电量,显示了流量计电池的残余电量。当电池电量显示为空时(即 ),应立即更换电池;

d.总量,显示流过气体的累计总量,单位是m3或NCM,简称"方"; e.流量,显示的是当前气体的瞬时流量,单位是L/min或SLPM(升每分

Gun键: 进入密码输入界面。

见说明"6.2.2 密码验证",在正确输入密码后,进入其它功能设置。

# 7.2.2 密码验证

在流量计处于"统计流量"功能时,按 (Fun)键,进入密码验证界面。

此时,用户需要输入实现约定的密码,才能进入到仪表的设置菜单。如果密码错误,流量计会回 到"统计流量"功能模式,界面的显示内容如下:

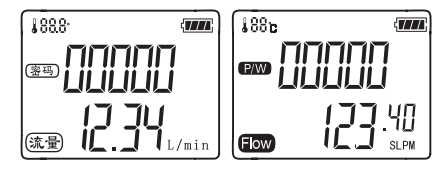

输入密码时,当前输入位处于闪烁状态,按 (A)或 键可以增大或减小当前输入位的数值。设定 键可 完成后, 请按 (Fun) 键, 开始输入下一位数字。

密码的五位数字都输入完成后,流量计会根据密码 的正误进入或者退出设置菜单。

#### 注意:输入密码时,流量计处于正常运行状态。 流量计出厂初始密码为11111,如果您修改了 该密码,请牢记。如果忘记密码,请与厂商联 系。

# 7.2.3 设置菜单

当"7.2.2密码验证"正确时,仪表将进入设置界面。仪表设置界面菜单如下:

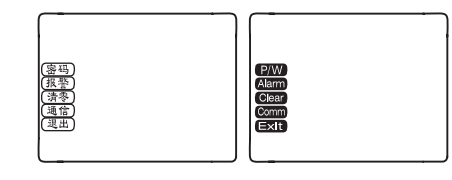

此时,按 (公)或(マ)可以上选或者下选需要执行 的设置操作,被选中的菜单,会不停闪烁。

按 Gun 键, 将执行选定的设置。

# 7.2.4 密码设置

密码设置,是设置菜单中的第一个设置项目。用于设置进入菜单设置的密码(即2.2密码验证中 需要输入的密码)。密码输入过程中,液晶显示如下:

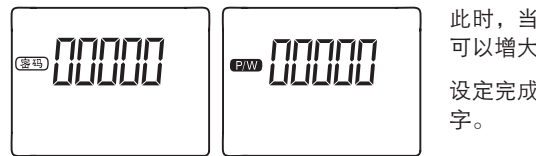

此时,当前输入位处于闪烁状态,按 ( ) 或 ( ) 可以增大或减小当前输入位的数值。 设定完成后,请按(Fun)键,开始输入下一位数

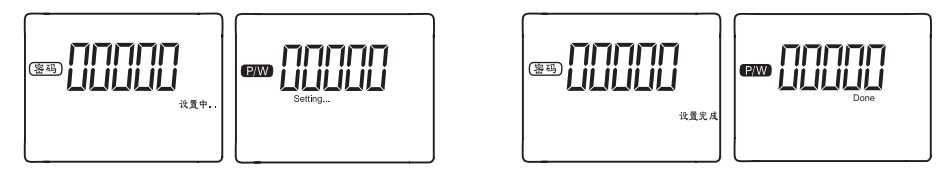

密码的五位数字都输入完成后,流量计会出现"设置中"界面,此时请不要按任何按键,约3秒 后屏幕会显示"设置完成"。随后,自动返回菜单选择界面。

#### 7.2.5 报警设置

报警设置,位于菜单的第二项,用于设定总量报警上限。 当用户使用的累积流量超过总量设定的 报警上限后并继续使用时,流量计会发出报警。报警信号为间隔2秒的"滴"声,以及整个屏幕 的闪烁。

总量超过报警上限后,若流量为零,报警会暂停;当流量不为零时,报警又会重新开始。当管理 员清除总流量或者重设报警上限后,报警会解除。

报警设置,界面如下图:

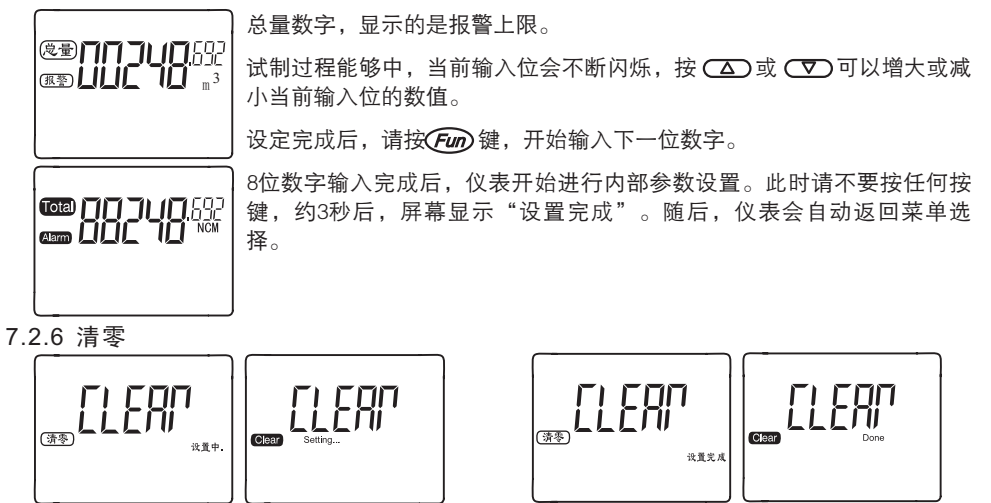

清零,即将总量强制置零。选择此项后,系统会自动开始设置,此时请不要按任何按键,约3秒 后屏幕显示"设置完成"。随后,仪表会自动返回菜单选择。界面如左图。

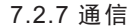

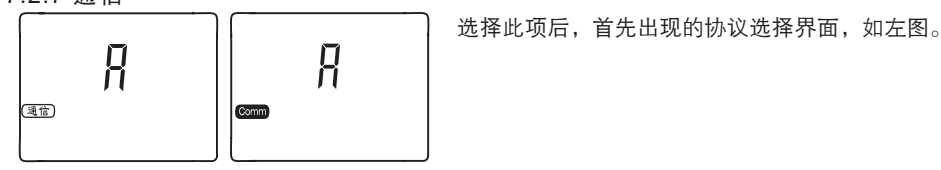

其中,屏幕正中闪烁的字符,代表了目前的通信协议, R代表单机通信, b代表多机ModBus通信协 议。按 (△)或 (▽) 可以切换选择。

知道当前通讯的工作方式后,选择相对应的通信协议。在单机模式下,选择 R,再按 Cmp键设置 完成,并退出;多机模式下,那么在显示 ?时,按 (△)或 (▽)选择到 h,然后按 (Fun)讲入地址设 定,设定界面如下:

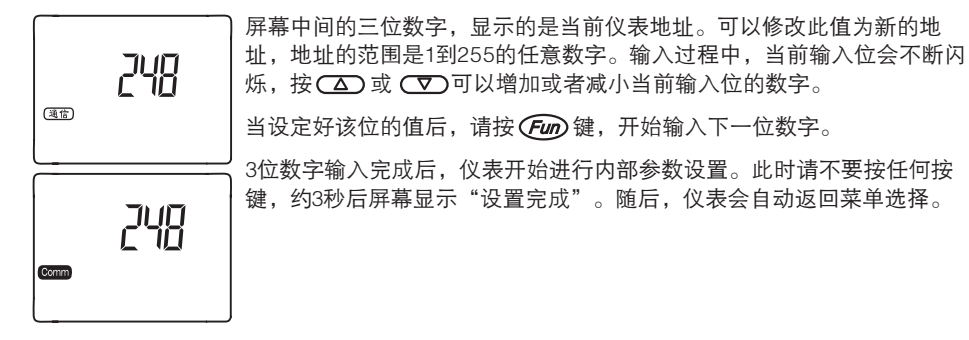

# 7.2.8 退出

选择此项,退出设置菜单,回到正常使用模式。

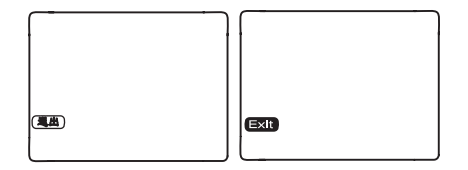

# 8.通讯方式

本流量计通讯方式为RS485,支持标准的ModBus通讯协议。

8.1 引出线定义

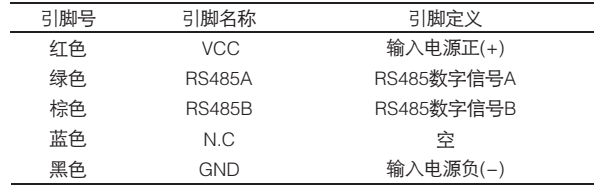

#### 8.2 数据流定义

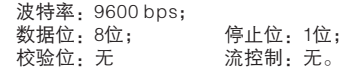

#### 8.3 通讯协议

流量计工作通讯协议分为协议A和协议B;

- 8.3.1 协议 A
- 协议A只能够用于单机工作模式协议,其通讯协议设置如下:

#### 数据通讯模式设置

- a)通过RS485向流量计发0x9d(并取得返回信号0x9d):
- b)通过RS485向流量计发0x54(并取得返回信号0x54);
- 流量计进入数据通讯模式,每隔4秒从RS485返回一组数据,格式如下:

#### *S=ssssss F=ffffff A=aaaaa.aaa T=tttt;\r\n*

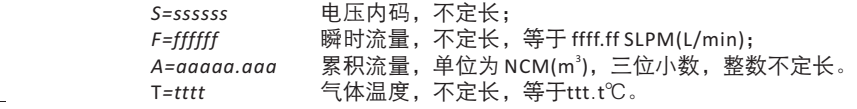

# 注意:F、A和T前面均有一个空格。

用户模式设置

- a)通过RS485向流量计发0x9d(并取得返回信号0x9d):
- b)通过RS485向流量计发0x00(并取得返回信号0x00);

流量计进入用户模式,RS485数据通讯停止,但并不影响显示输出的计量。

# 8.3.2 协议 B

协议B是基于通用ModBus协议,即能够工作单机模式,也能够工作于多机联网模式下,协议具体 内容请联系矽翔微机电系统有限公司。